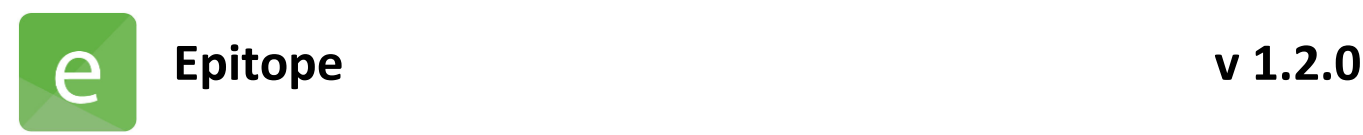

## Software Version:

V 1.2.0

## Release Date:

January 27, 2020

# *Contents*

- Changes Since Last Release
- Installation instructions

### 1 Changes Since Last Release

1.1 Features

- Checkboxes now indicate when only partial block is selected under Data >> ROI Blocks
- Nickname now displayed on heat map header when chosen in Data tab
- ROI and injection number listed on heat map header
- +Info can be displayed on serial sensorgrams in Binning tab using the gear menu option
- Horizontal scroll bar added to dendrograms
- Removed ID Fixing Option in Data tab
- Vertical Normalization and Measurement bars now locked by default in Binning; use gear menu to unlock
- Self-self sensorgram color default set to black and can be updated in gear menu
- Releases now display semantic versioning format
- Data tables in Binning export via right click menu options
- Bi-directional data can be added as header for heat maps under the gear menu
- Updated filter settings in Processing tab to be consistent with Kinetics
- Data from +Info tab can be selected in gear menu to display on heat maps
- Symmetrical pair highlighting options moved to tool bar from the gear menu
- Columns in Data and Processing tabs can be sorted by selecting header
- Removed Reduce Points filter pop-up during file launch
- Change sandwiching to 1 and blocking to 0 in exported heat map
- Right click copy function added for Binning>Reports>Excluded
- Added Singlicates tab under Binning to represent data used in networks for replicates
- Added titles for lensed network plots
- Removed the serial view of the sensorgrams in Epitope Mapping>Analysis
- Changed Injection ID to Name in Data > Analytes
- Heat map importable using cell fill color
- Added release notes to File menu

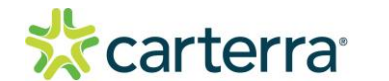

8014 V1.0

THIS DOCUMENT MAY CONTAIN CONFIDENTIAL AND PROPRIETARY INFORMATION. ANY UNAUTHORIZED REVIEW, USE, DISCLOSURE OR DISTRIBUTION IS PROHIBITED

#### 1.2 Updates

- Zoom function on network plots corrected
- Improved processing times during data exclusion
- Corrected bugs from opening interrupted LSA data files
- Normalization bar now does not reset when data is excluded from heat map
- Excluding Is Control analyte is now correctly functioning
- Resolved issue of network plots exporting without color
- Resolved issue with opening premix EBP files
- Serial sensorgrams now update with the heat map header selected
- Newly installed versions now recognize existing key files
- Resolved data refresh issue causing dendrograms to not form properly
- Removed phase window on Data tab
- Binning>Reset Network function restored

#### 2 Installation/Upgrade Instructions

- i. Run the Epitope installer executable file.
- ii. Accept User Account Control permissions.
- iii. Complete standard installation steps as instructed.
- iv. Open application from Windows menu.